# **Blackbox LBS218AE Smart Switch VLAN Setting Guide**

**1. VLAN Control page on Switch** 

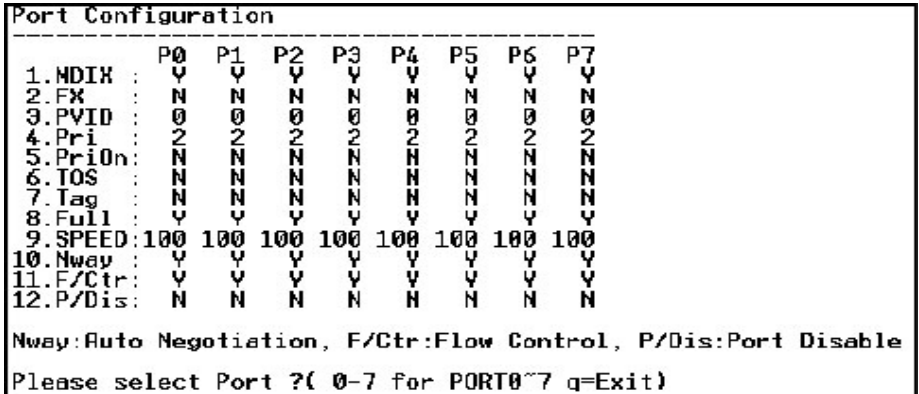

## **2. VLAN PVID Setup page on Switch**

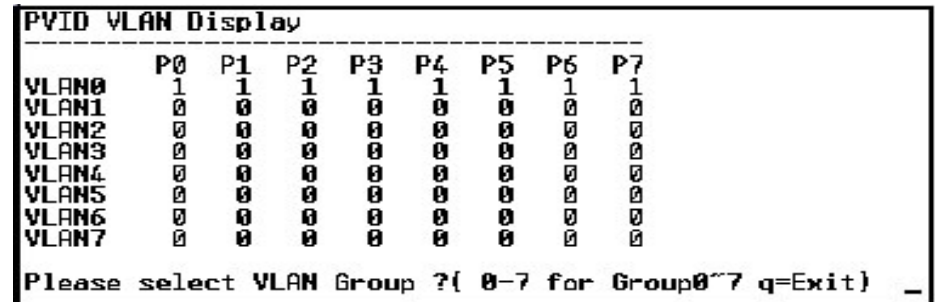

# **3. Setting Giide:**

**LBS218AE support port-base VLAN with PVID value. Here is the short sample for how to set up VLAN** 

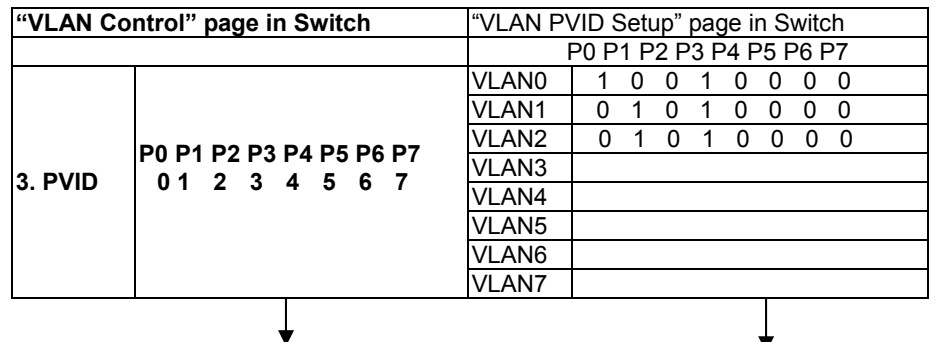

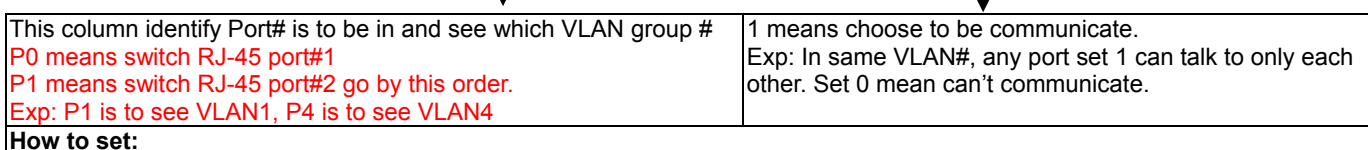

## **Exp:**

We want P3 can talk to P0-P3 (Switch RJ-45 port# 1-Port#4), but P0, P1, P2, P4-7 can't talk to each other. **Then: Step1:** 

In PVID column, P0 is in VLAN0, so in VLAN PVID Setup" page VLAN0, we set P0 to be 1, and P1, P2, P4-P7 to be 0, P3 to be 1. The P0 can talk to P3.

**Step2:** 

In PVID column, P1 is in VLAN1, it is allowed to communicate with only P3. So in VLAN PVID Setup" page VLAN1, we set P0, P2, and P4-P7 to be 0. P1and P3 to be 1.

#### **Step3:**

In PVID column, P2 is in VLAN2, and it's in same permission with P1. In VLAN PVID Setup" VLAN2, we set P0, P1, to be 0. P2 and P3 will be 1. **Step4:** 

In PVID column, P3 is supposed to communicate P0-P2. So in VLAN PVID Setup" page VLAN3, we set P0-P2 and P3 to be 1. For P4-P7, all will be 0 in VLAN PVID Setup" page VLAN0-VLAN7,